## **Вкладення файлів у документи Комплексу**

У модулях **Комплексу**, які містять документи та картки для обліку є вкладка **Вкладення.**  Така вкладка дозволяє розмістити необхідні інформаційні матеріали (скан-копії документів чи іншу супровідну документацію) у вигляді файлів відповідного формату**.** Файли можуть бути будь-якого формату. Обмеження розміру файлів, що вкладаються, проводиться адміністратором Комплексу згідно політики підприємства.

Також підкріплення файлів може проводитись безпосередньо скануючи документ зі сканера, до якого є доступ на комп'ютері користувача.

Для додавання нового вкладення в документі або картці обрати вкладку **Вкладення**. Наприклад, документ **Акт виконаних робіт**.

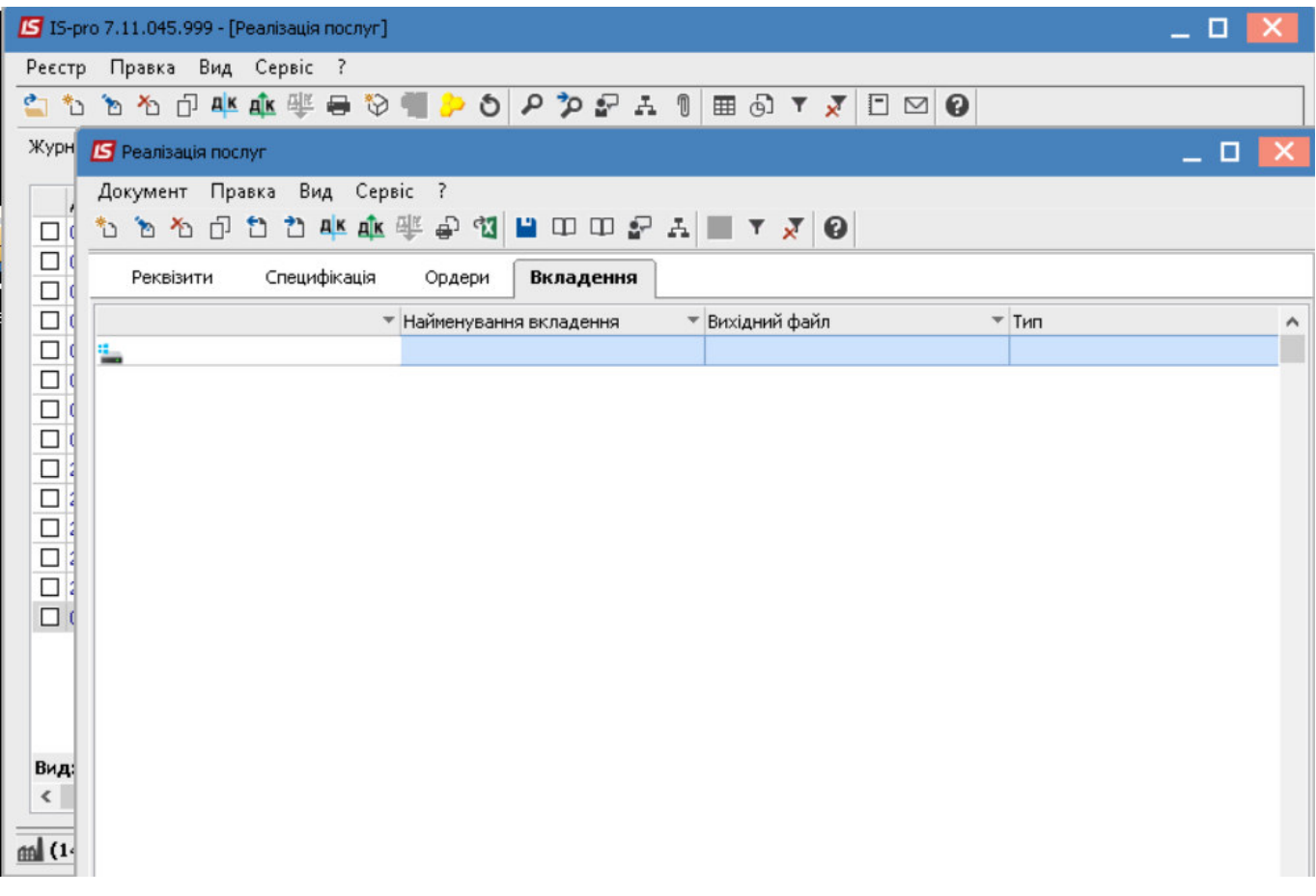

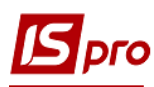

Для додавання вкладення необхідно обрати пункт меню **Документ/Створити** або натиснути клавішу **Insert.**

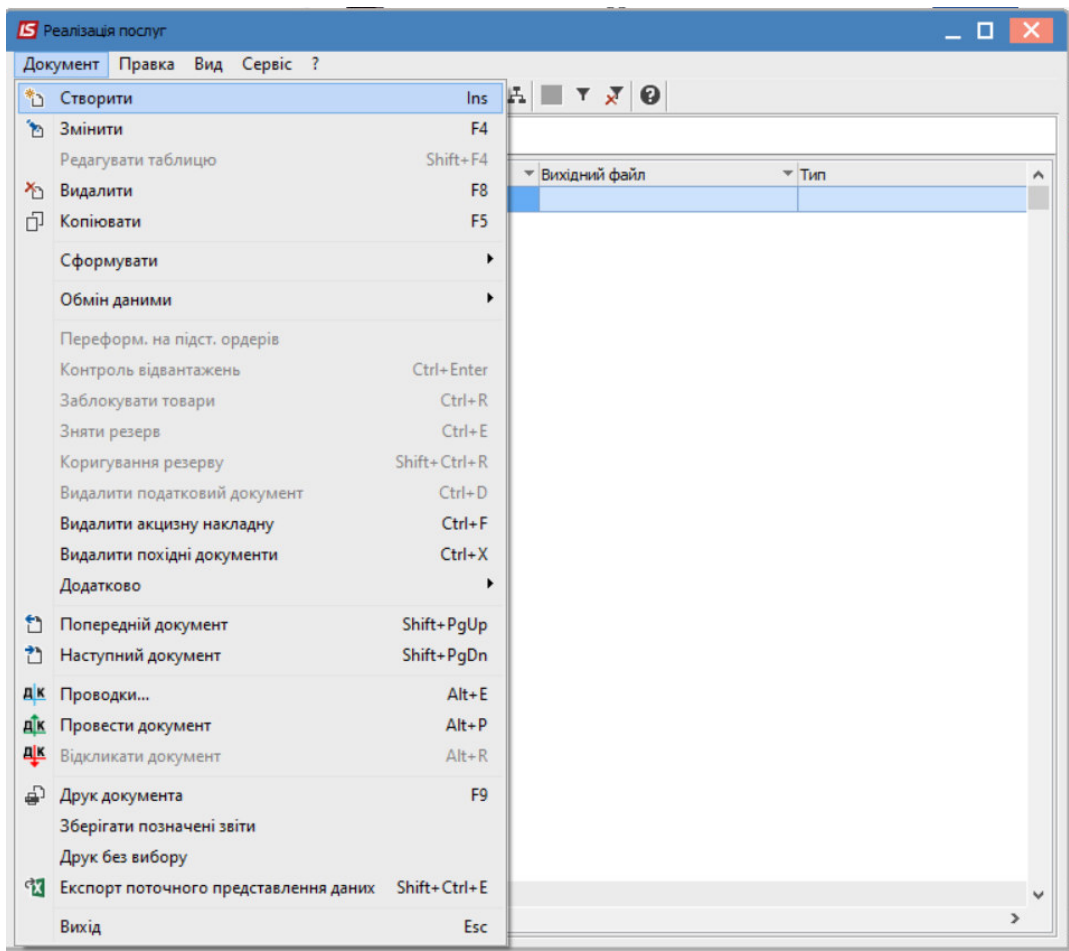

У вікні **Додати файл вкладення** необхідно ввести відповідну інформацію.

У полі **Найменування** внести назву документу**.** 

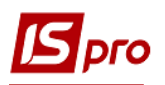

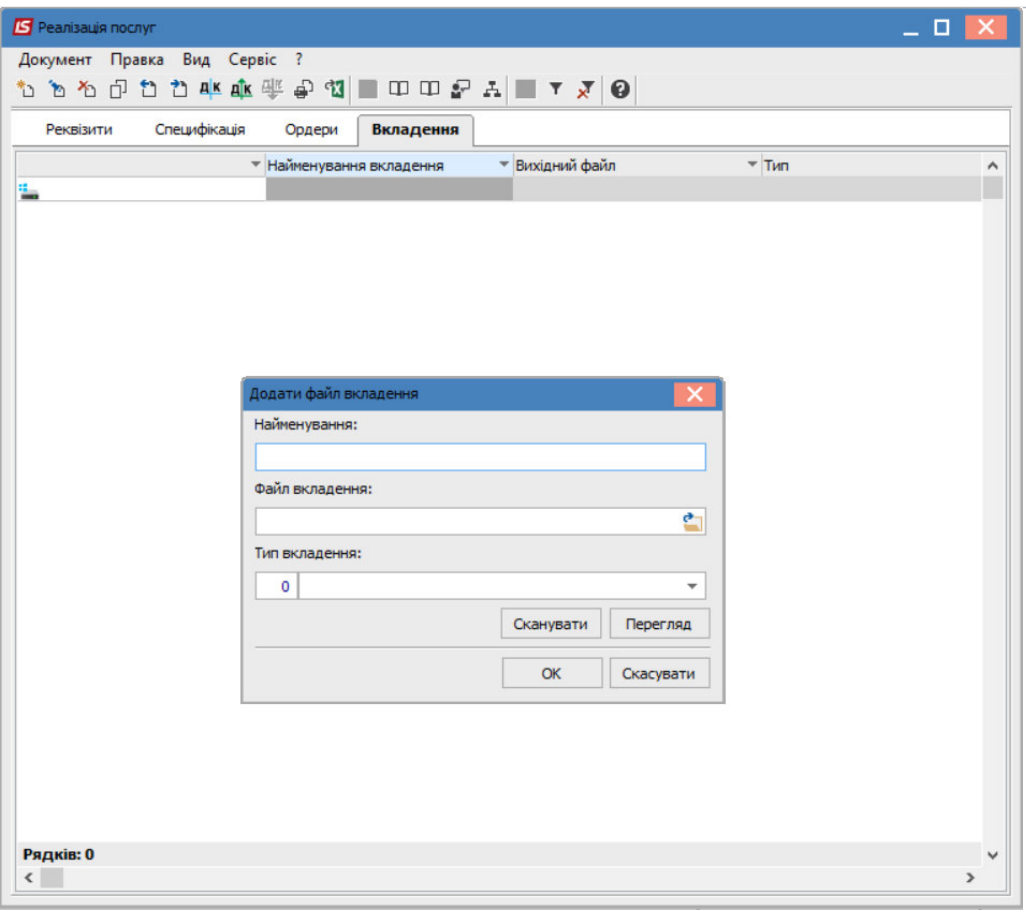

У полі **Файл вкладень** обрати шлях до каталогу, в якому розташований файл, який необхідно прикріпити.

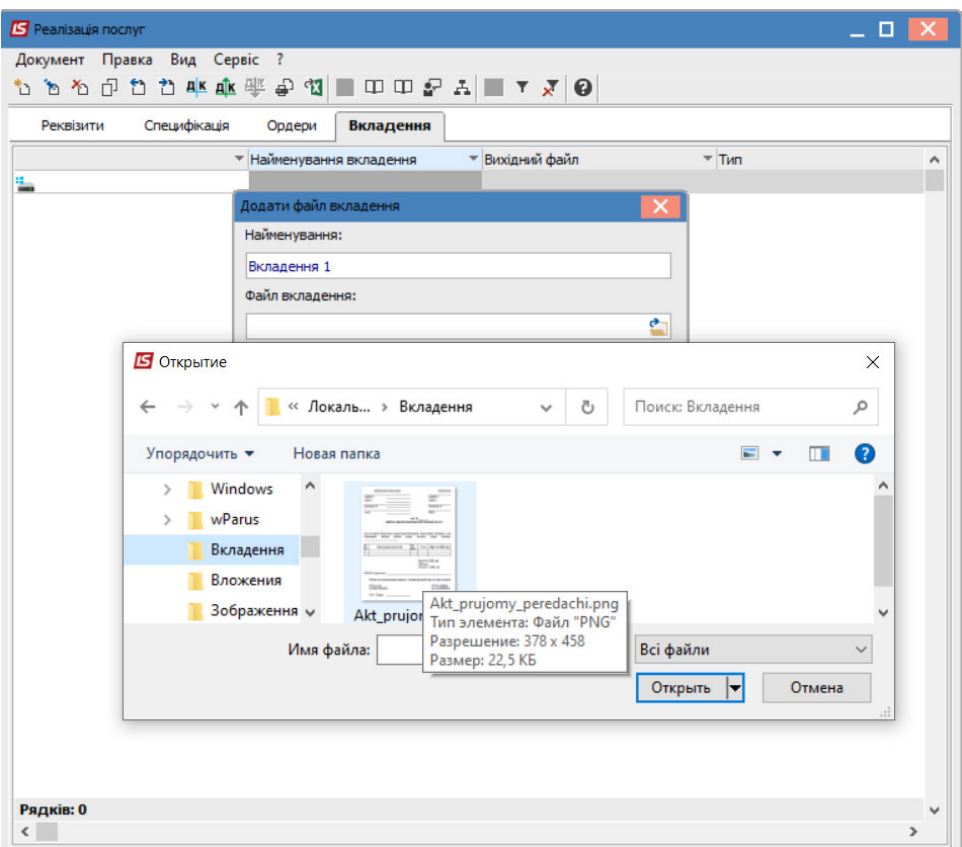

 $\mathcal{L} = \{ \mathcal{L} = \{ \mathcal{$ 

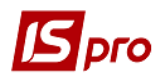

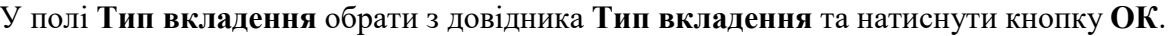

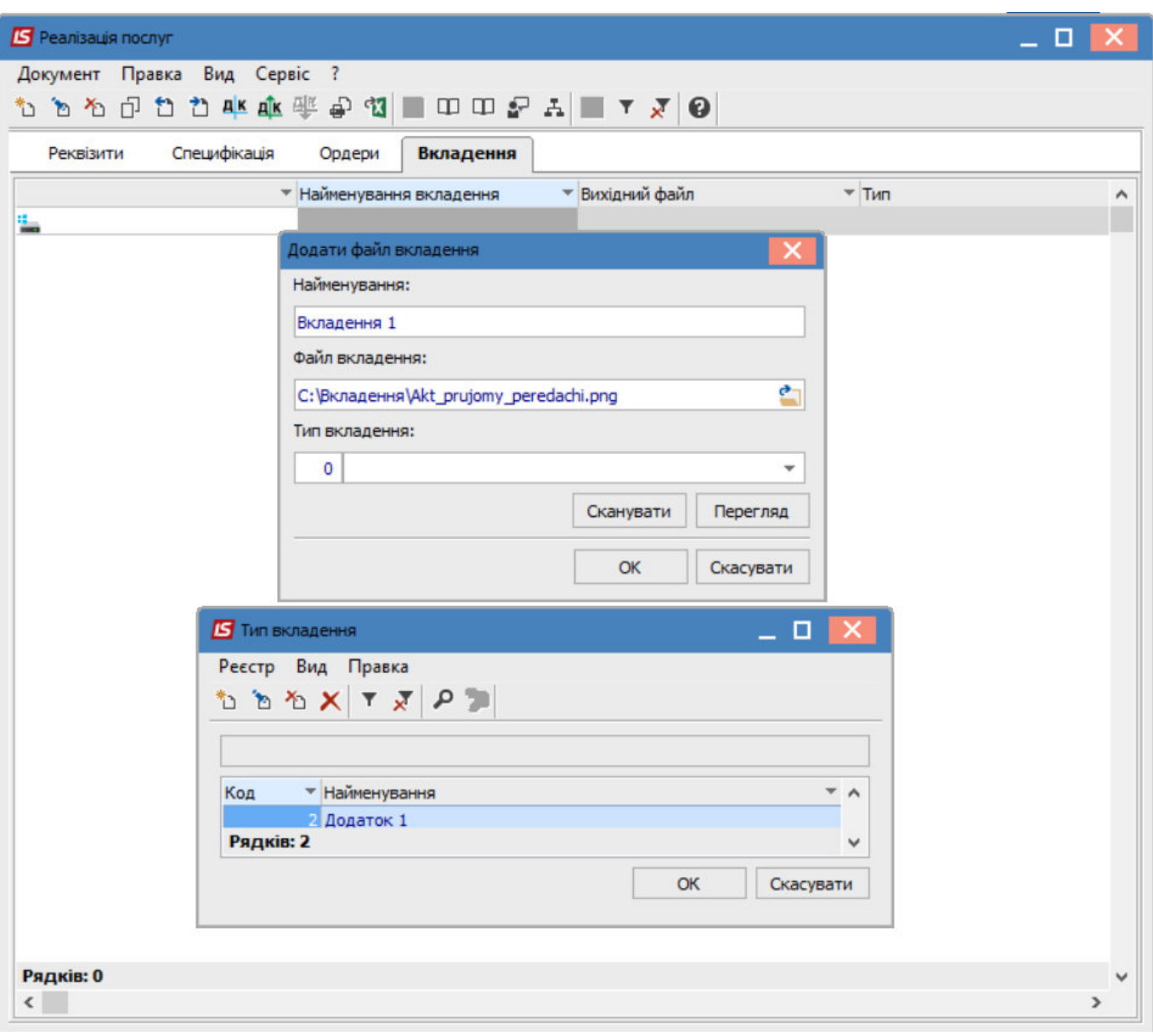

Для перегляду файлу натисніть кнопку **Перегляд** у вікні **Додати файл вкладення.** 

Для сканування документів натисніть кнопку **Сканувати.** Якщо сканер підключений до даного комп'ютера - відкриється вікно сканування документів, де потрібно обрати вид сканування та натиснути кнопку **Сканувати**.

Вікна сканування можуть бути іншими в залежності від марки сканера.

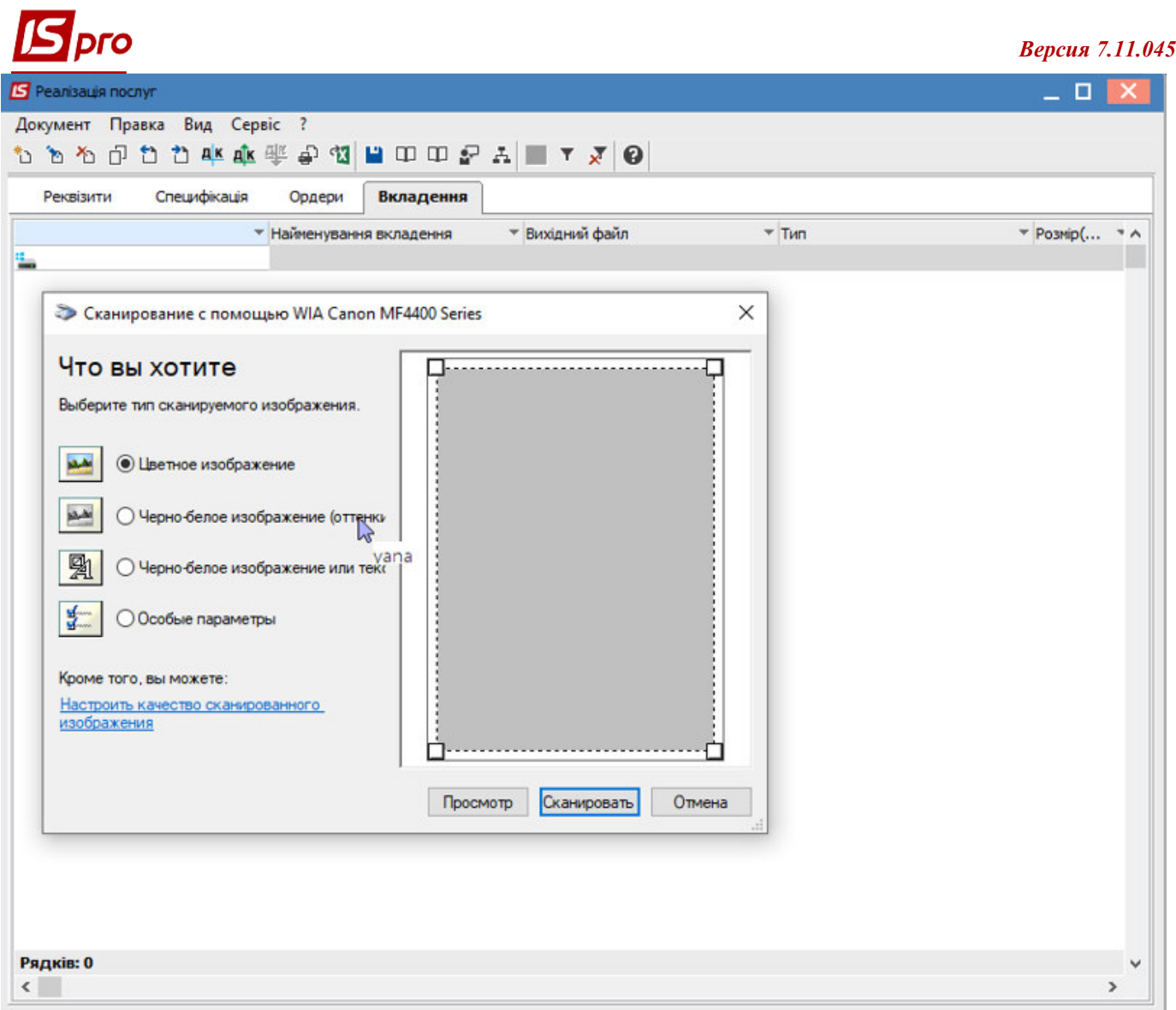

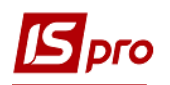

Для підтвердження додавання файлу, у вікні **Додати файл вкладення** натисніть кнопку **ОК.** 

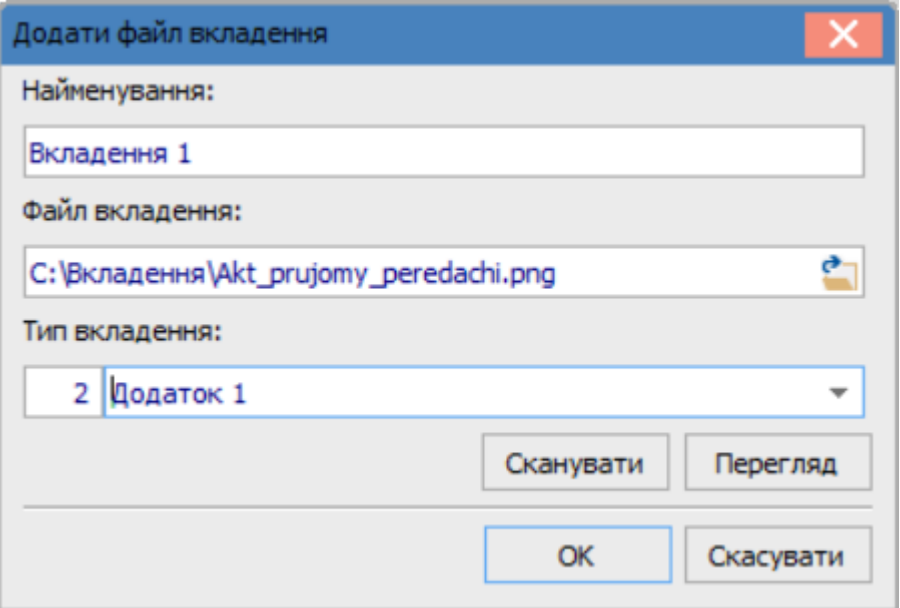

Інформація додана та відображена на вкладці **Вкладення**.

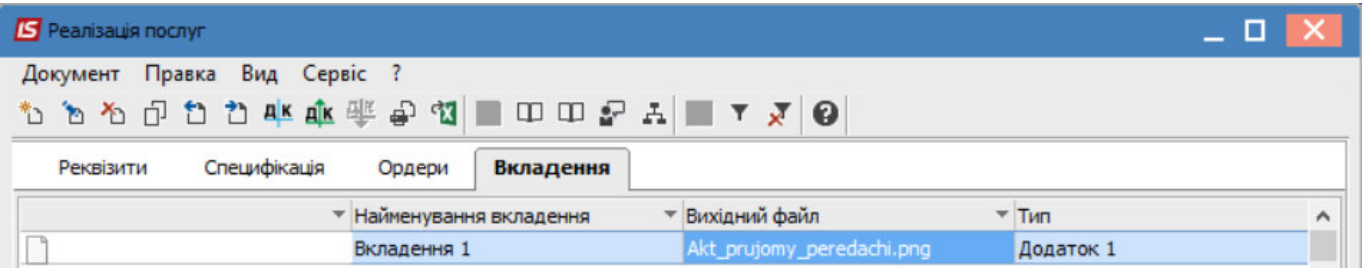

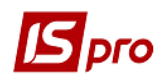

За необхідності перегляду інформації, на даній вкладці, необхідно натиснути по клавіші **Enter** 

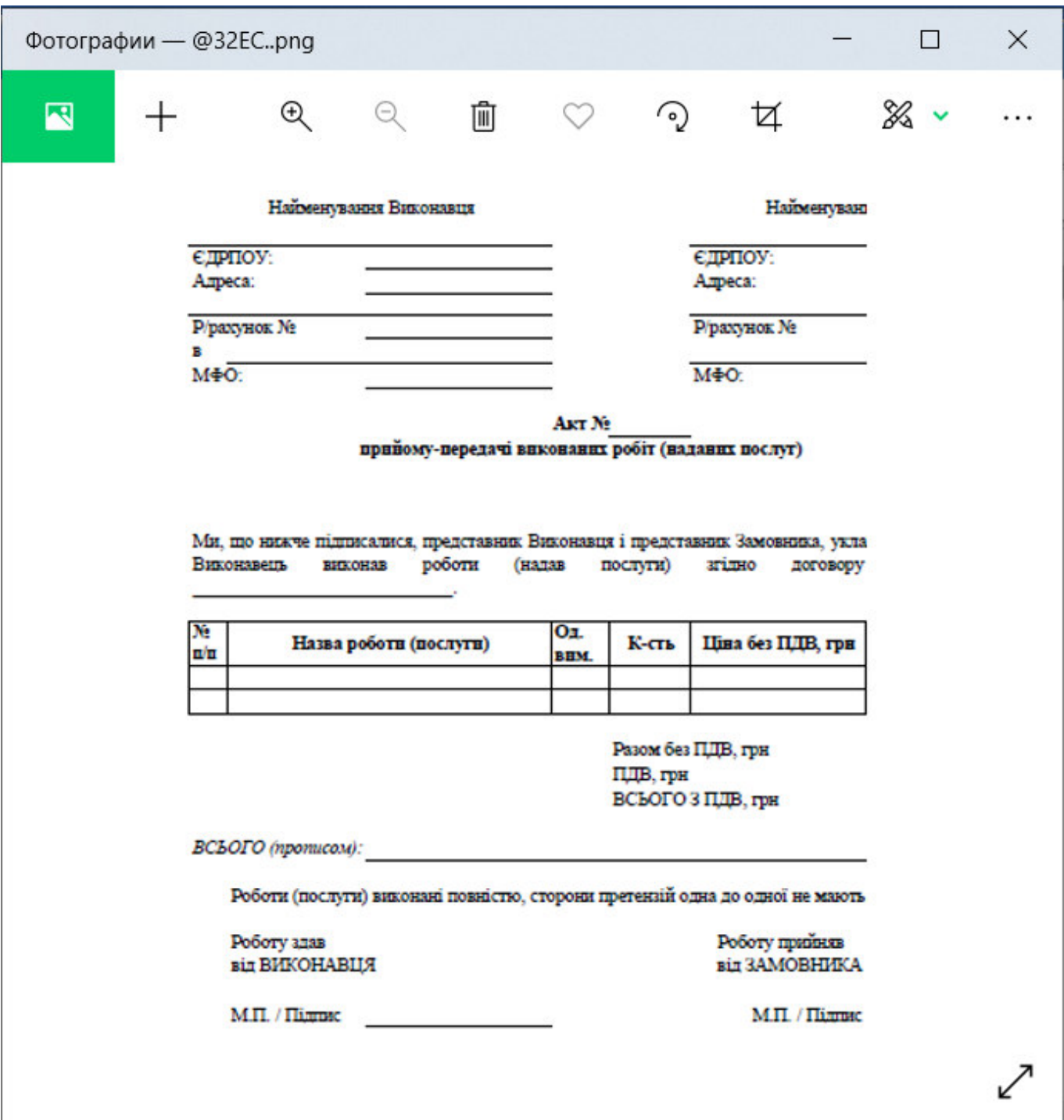

 $\mathcal{L} = \{ \mathcal{L} = \{ \mathcal{$